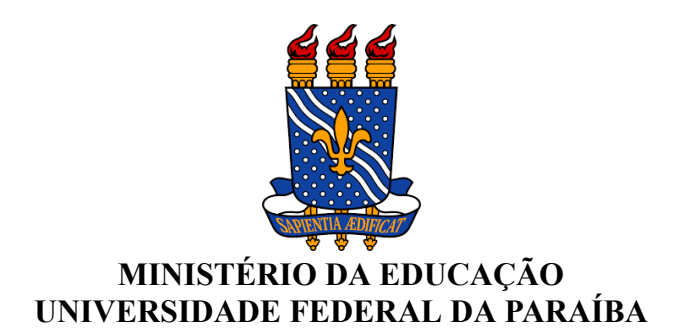

### **EDITAL Nº 22 / 2023 - PRG - CPPA (11.00.48.04)**

**Nº do Protocolo: 23074.075662/2023-07**

**João Pessoa-PB, 04 de Agosto de 2023**

## **XXV ENCONTRO DE INICIAÇÃO À DOCÊNCIA – ENID**

**EDITAL PRG Nº 22/2023**

# **PROCESSO DE SUBMISSÃO DE TRABALHOS PARA O XXV ENCONTRO DE INICIAÇÃO À DOCÊNCIA - ENID - PRG/CCPA**

A Pró-Reitoria de Graduação - PRG torna público o Edital PRG Nº 22/2023 que trata da abertura do PROCESSO DE SUBMISSÃO DE TRABALHOS para o **XXV Encontro de Iniciação à Docência - ENID - PRG/UFPB**, com o tema: *A DOCÊNCIA NA PROMOÇÃO DO DESENVOLVIMENTO SUSTENTÁVEL*. O evento tem como objetivo socializar as atividades desenvolvidas pelos **discentes dos cursos de graduação presenciais e a Distância (EAD)** nos programas acadêmicos gerenciados pela Coordenação de Programas 31e de Projetos Acadêmicos - CPPA/PRG, referentes ao ano de 2023, a saber: Programa de Monitoria (períodos 2022.2 e 2023.1), Programa de Apoio às Licenciaturas - Prolicen, Programa de Tutoria de Apoio às Disciplinas Básicas - ProTut, Programa de Educação Tutorial - PET, Programa Institucional de Bolsa de Iniciação à Docência **-** Pibid e o Programa Residência Pedagógica - PRP, sob a responsabilidade dos(as) docentes da UFPB. Este edital é válido para todos os campi da UFPB, cujo evento irá ocorrer nas seguintes datas: Campus I (João Pessoa - 16 a 20/10/2023), Campi II e III (Areia/ Bananeiras - 23 e 24/10/2023) e Campus IV (Mamanguape/Rio Tinto - 26 e 27/10/2023).

#### **1. DAS ORIENTAÇÕES GERAIS**

**É obrigatória a participação no ENID de todos(as) os(as) alunos(as) bolsistas e voluntários(as) dos Programas de Monitoria, Prolicen, ProTut, PET, PIBID e PRP, para fins de recebimento do certificado, conforme previsto nos editais**.

A participação deve ocorrer através da submissão e apresentação dos trabalhos de acordo com a modalidade de cada programa.

**a)** Para Monitoria, ProTut e PET: a submissão será **obrigatória** do **Resumo Expandido** (em

formulário do Google Forms) e do **Arquivo dos slides** (em PDF) contendo a apresentação do trabalho. Além disso, o(a) aluno(a) deverá apresentar seu trabalho de forma **Oral e Presencial,** em data a ser definida e divulgada pela CPPA/PRG.

**b)** Para Prolicen, PIBID e PRP: a submissão será **obrigatória** do **Resumo Expandido.** Além disso o(a) aluno(a) deverá apresentar seu trabalho de forma **Oral Presencial** em **Roda de Diálogo,** em data a ser definida e divulgada pela CPPA/PRG.

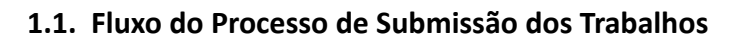

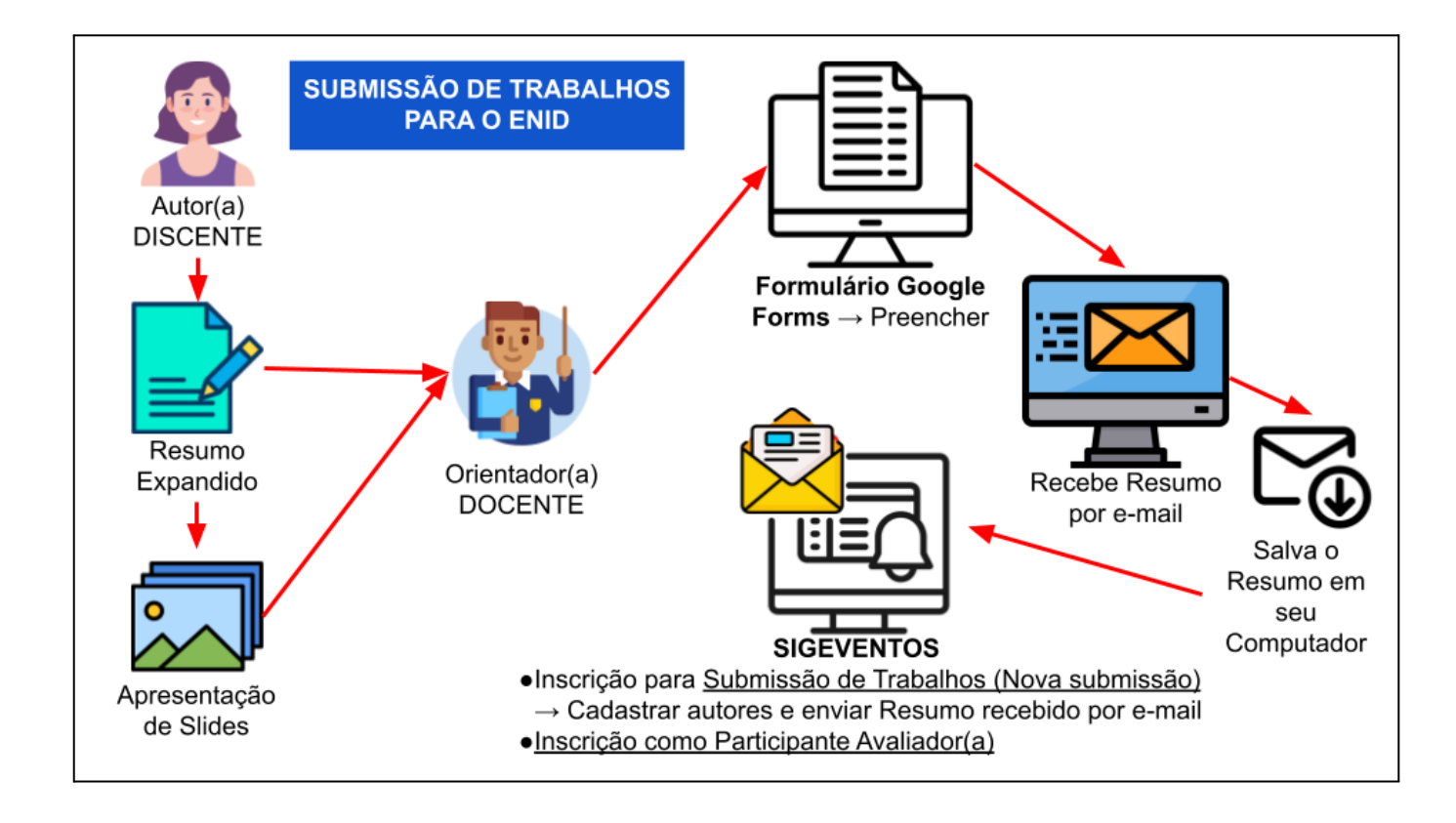

# **1.2. Programa de Monitoria:**

**Coordenação:** Profa. MSc. Elizabet Maria Spohr de Medeiros (Coordenadora da CPPA/PRG) e Rayssa Caetano Dantas (Assistente em Administração da CPPA/PRG)

**a)** Cada professor(a) orientador(a) do componente curricular, que integre um projeto de monitoria desenvolvido nos períodos letivos 2022.2 e 2023.1, **deverá submeter apenas um (01) resumo expandido por componente curricular (para os 2 períodos letivos)**, contendo o nome de todos os autores: monitores bolsistas, monitores voluntários/as, professor/as(es) orientador/as(es) e, se houver, colaborador/as(es) (conforme orientações constantes nos Anexo I e Anexo II).

**b) O(A) coordenador(a)** de cada projeto de monitoria participará do ENID, na condição de **colaborador(a) do resumo expandido**, ou orientador(a), caso tenha exercido essa função.

**c)** Dentro de cada componente curricular, **caso tenha ocorrido substituição de monitores(as)** bolsistas e/ou voluntários(as) durante a vigência do projeto, os nomes de todos os(as) monitores(as) deverão ser contemplados no mesmo Resumo Expandido da disciplina, desde que tenham cumprido

75% da carga-horária do(s) período(s) nos quais tenha atuado. Somente nesse caso, deve ser informado no resumo expandido, ao lado do nome, entre parênteses, o período letivo no qual o(a) discente atuou como bolsista e/ou voluntário(a), respectivamente.

**d)** Os(As) professores(as) participantes de projetos com componentes curriculares que tiveram continuidade de um período para o outro **deverão inscrever apenas um resumo expandido** contendo o nome de todos os(as) monitores(as) dos dois períodos letivos (2022.2 e 2023.1).

**e)** São obrigatórios: o envio do **Resumo Expandido** e do **Arquivo dos slides** (em PDF) contendo a apresentação do trabalho (conforme orientações constantes nos Anexo I e Anexo II).

**f) Todos os(as) professores(as) participantes de projetos de monitoria em execução**, aprovados com ou sem bolsa, **deverão participar do ENID como avaliadores(as) dos trabalhos** (ver item 3.3).

## **1.3. Programa de Apoio às Licenciaturas (Prolicen)**

**Coordenação:** Profa. MSc. Elizabet Maria Spohr de Medeiros (Coordenadora da CPPA/PRG) e Lívia Maria Santos Soares (Assistente em Administração da CPPA/PRG).

**a)** Cada professor(a) coordenador(a) de projeto Prolicen, desenvolvido durante o ano de 2023, **deverá submeter um (01) resumo expandido** contendo o nome de todos os autores: discente(s) bolsista(s), discentes voluntários/as, professor/a orientador/a. Se houver, colaborador/as(es) inserir seus nomes (conforme orientações constantes nos Anexo I e Anexo II).

**b)** Durante o desenvolvimento do Projeto, **caso tenha ocorrido substituição de discentes**, e os mesmos tenham cumprido, no mínimo, 75% da carga horária no período do projeto, seus nomes devem constar no resumo. Somente nesse caso, deve ser informado no resumo expandido, ao lado do nome, entre parênteses, o período letivo no qual o(a) discente atuou como bolsista e/ou voluntário(a), respectivamente.

**c) É obrigatório o envio do Resumo Expandido** (conforme orientações constantes nos Anexo I e Anexo II);

**d) Todos os(as) professores(as) coordenadores(as) de projetos em andamento deverão participar do ENID como avaliadores(as)** dos trabalhos (ver item 3.3).

## **1.4. Programa de Tutoria de Apoio às Disciplinas Básicas (ProTut)**

**Coordenação:** Profa. MSc. Elizabet Maria Spohr de Medeiros (Coordenadora da CPPA/PRG) e Marinalva dos Santos Silva (Técnica em Assuntos Educacionais CPPA/PRG)

**a)** No âmbito do Programa de Tutoria de Apoio às Disciplinas Básicas (ProTut), cada orientador(a)/colaborador(a) de Projeto de Ensino, integrante de um Projeto de Tutoria, que está sendo desenvolvido no ano de 2023 (para os Campi I, II, III e IV) **deverá submeter um (01) resumo expandido** contendo o nome de todos os autores: tutor/a(s) bolsista(s), tutor/a(s) voluntários/as e seu nome como orientador(a). Se houver, colaborador/as(es) inserir seus nomes (conforme orientações constantes nos Anexo I e Anexo II).

**b) No caso de Projetos de Tutoria em que não há orientador(a)**, o(a) próprio(a) coordenador(a) do Projeto de Tutoria assume este papel, inscrevendo-se como autor(a) orientador(a) e fazendo-se presente no ENID.

**c)** Durante o desenvolvimento do Projeto de Tutoria, **caso tenha ocorrido substituição de discentes**, e os mesmos tenham cumprido por, no mínimo, 75% da carga horária no período do projeto, seus nomes devem constar no resumo. Somente nesse caso, deve ser informado no resumo expandido, ao lado do nome, entre parênteses, o período letivo no qual o(a) discente atuou como bolsista e/ou voluntário(a), respectivamente.

**d)** São obrigatórios o envio do **Resumo Expandido** e do **Arquivo dos slides** (em PDF) contendo a apresentação do trabalho (conforme orientações constantes nos Anexo I e Anexo II).

**e) Todos os(as) professores(as) coordenadores(as) de projetos em andamento deverão participar do ENID como avaliadores(as)** dos trabalhos (ver item 3.3).

## **1.5. Programa de Educação Tutorial (PET)**

**Coordenação:** Profa. Dra. Patrícia Nunes da Fonseca e João Aranha de Albuquerque Júnior (Pedagogo CPPA/PRG)

**a)** Cada professor(a) tutor(a) dos grupos PET **deverá submeter no mínimo um (01) e no máximo três (03) resumos expandidos** relacionados às atividades de ensino desenvolvidas pelo grupo no ano de 2023, **com até cinco (05) estudantes envolvidos no grupo**, contendo o nome do programa, e o nome de todos os autores: discente(s) bolsista(s), discentes voluntários/as, professor/a tutor/a como orientador/a. Se houver, colaborador/as(es) inserir seus nomes (conforme orientações constantes nos Anexo I e Anexo II).

**b)** São obrigatórios o envio do **Resumo Expandido** e do **Arquivo dos slides** (em PDF) contendo a apresentação do trabalho (conforme orientações constantes nos Anexo I e Anexo II);

**c) Todos os(as) professores(as) tutores(as) deverão participar do ENID como avaliadores dos trabalhos** (ver item 3.3).

#### **1.6. Programa Institucional de Bolsa de Iniciação à Docência (Pibid) Coordenação:** Profa. Dra. Dayse das Neves Moreira

**a)** No âmbito do Programa Institucional de Bolsa de Iniciação à Docência (Pibid), cada docente coordenador/a(es/s) de subprojeto deverá submeter no máximo seis (06) resumos expandidos com no mínimo três (03) e no máximo cinco (05) estudantes bolsistas e/ou voluntários em cada resumo, contendo o nome de todos os autores: discente(s) bolsista(s), discentes voluntários/as, coordenador/as(es) responsável(is) pelos estudantes como orientador/a(es/as) e o/a supervisor/a (externo) como colaborador/a. Se houver, mais colaboradores/as, inserir seus nomes (conforme orientações constantes nos Anexo I e Anexo II).

**b)** Durante o desenvolvimento do Subprojeto, **caso tenha ocorrido substituição de discentes**, e os mesmos tenham cumprido, no mínimo, 75% da carga horária no período do subprojeto, seus nomes devem constar no resumo. Somente nesse caso, deve ser informado no resumo expandido, ao lado do nome, entre parênteses, o período letivo no qual o(a) discente atuou como bolsista e/ou voluntário(a), respectivamente.

**c) Os(as) alunos(as) bolsistas e/ou voluntários(as) deverão participar de apenas um resumo expandido como autores**.

**d)** É obrigatório o envio do **Resumo Expandido** (conforme orientações constantes nos Anexo I e Anexo II);

**e) Todos os professores coordenadores de subprojetos em andamento deverão participar do ENID como avaliadores(as)** dos trabalhos (ver item 3.3).

### **1.7. Programa de Residência Pedagógica (PRP)**

**Coordenação:** Profa. Dra. Silvânia Lúcia de Araújo Silva

**a)** No âmbito do Programa Residência Pedagógica (PRP), o(a) professor(a) orientador(a) de cada Núcleo vinculado à um Subprojeto da Residência Pedagógica (RP) **deverá submeter no máximo três (03) resumos expandidos** do trabalho realizado por no mínimo três (03) e no máximo cinco (05) residentes, bolsistas e/ou voluntários, contendo o nome de todos os autores: residente(s) bolsista(s), residente(s) voluntários/as, docente orientador/a, o/a(s) preceptor/a(s) devem ser cadastrados como colaborador/a(es/as). Se houver, colaboradores/as inserir seus nomes (conforme orientações constantes nos Anexo I e Anexo II).

**b)** Os residentes bolsistas e/ou voluntários(as) **deverão participar de apenas um resumo expandido como autores(as)**.

**c)** Durante o desenvolvimento do Programa, **caso tenha ocorrido substituição de discentes** e os mesmos tenham cumprido, no mínimo, seis meses de atividades efetivas do Plano de Trabalho, seus nomes devem constar no resumo. Somente nesse caso, deve ser informado no resumo expandido, ao lado do nome, entre parênteses, o período letivo no qual o(a) discente atuou como bolsista e/ou voluntário(a), respectivamente.

**d) É obrigatório o envio do Resumo Expandido e sua apresentação** (conforme orientações constantes nos Anexo I e Anexo II);

**e) Todos os coordenadores de Subprojetos em andamento deverão participar do ENID como avaliadores(as)** dos trabalhos (ver item 3.3).

## **2. DO RESUMO EXPANDIDO E DA APRESENTAÇÃO DOS SLIDES**

**2.1. O resumo expandido deve conter:**

**a) Título do Trabalho** → em letras maiúsculas

**b) Autores(as) discentes bolsistas** → nome completo dos(as) estudantes, separando-os por ponto-e-vírgula (;). Colocar só as iniciais em letras maiúsculas.

**c) Autores(as) discentes voluntários**→ nome completo dos(as) estudantes, separando-os por ponto-e-vírgula (;). Colocar só as iniciais em letras maiúsculas.

**d) Autor/a(es/s) docente(s) orientador/a(es/s)**→ nome completo do/a(s) professor/a(es/s), separado por ponto-e-vírgula (;). Colocar só as iniciais em letras maiúsculas.

**e) Autor/a(es/s) docente(s) colaborador/a(es/s)**→ nome completo do/a(s) professor/a(es/s), separado por ponto-e-vírgula (;). Colocar só as iniciais em letras maiúsculas. Preceptores do PRP devem ser cadastrados como colaboradores. Caso o colaborador(a) seja externo à UFPB indicar entre parênteses a instituição vinculada.

**f) Introdução** (com contextualização e objetivos) → com no máximo 1700 caracteres, incluindo espaços.

**g) Metodologia** (tipo de estudo, materiais utilizados, procedimentos de coleta de dados/ações desenvolvidas, indicar se houve inovação)  $\rightarrow$  com no máximo 1700 caracteres, incluindo espaços.

**h) Resultados e Discussões** (Reflexões sobre a experiência vivenciada; pode conter fotos, gráficos, tabelas, quadros; links de produções tais como: vídeos, podcasts, etc.)  $\rightarrow$  com no máximo 2200 caracteres, incluindo espaços.

#### Observações:

1) Se o resumo expandido tiver imagens, essas devem ser colocadas nesta seção e serão inseridas logo após o texto na versão final do resumo expandido.

2) Serão aceitas somente 3 imagens individuais.

3) Citar as imagens no texto.

4) Se houver imagens, elas devem ser salvas, separadamente, no formato PDF, com a indicação do tipo da Imagem (Tabela, Figura, Gráfico, Quadro, etc), o número de ordem (1, 2, …) e o Título da Imagem colocados na parte superior da imagem, a Fonte da imagem, deve ser colocada na parte inferior da imagem. Como mostrado nos exemplos abaixo:

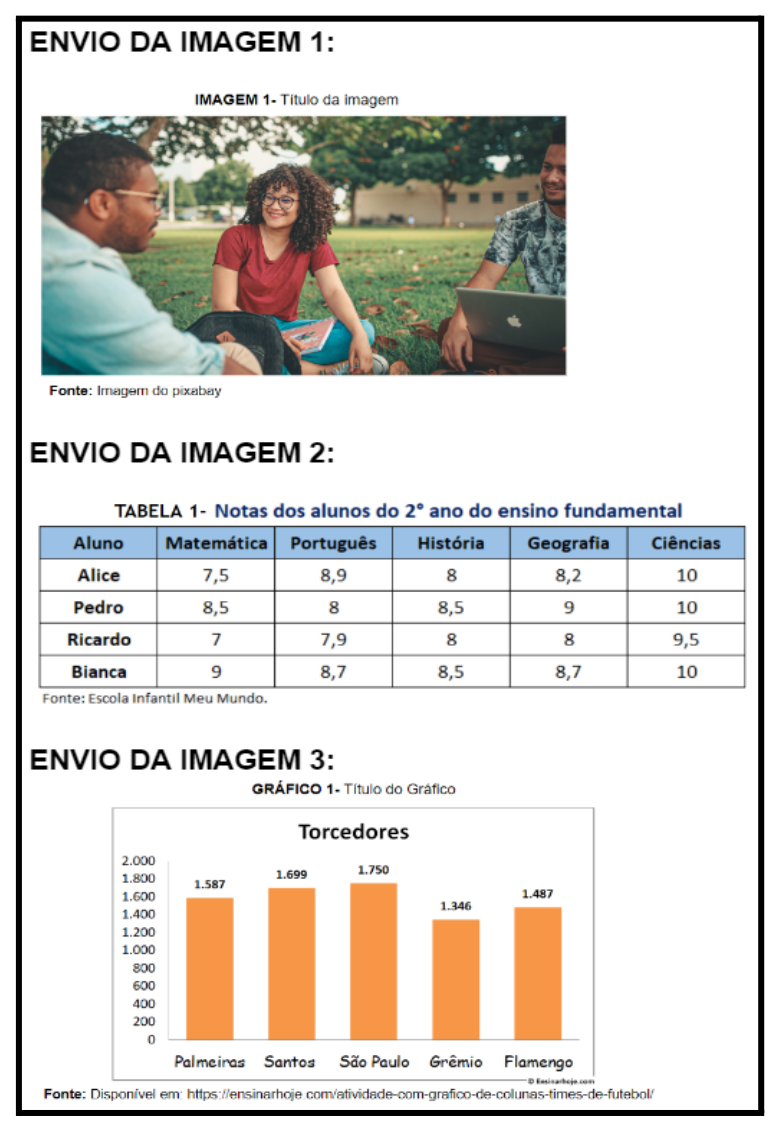

**i) Considerações Finais** → com no máximo 1000 caracteres, incluindo espaços.

**j) Referências** (devendo conter no mínimo três (03) e no máximo cinco (05) referências, conforme normas atualizadas da ABNT)  $\rightarrow$  com no máximo 600 caracteres, incluindo espaços.

#### **2.2. A Apresentação dos Slides**

Os Slides, que serão utilizados na Apresentação Oral e Presencial dos trabalhos, são **obrigatórios** para

os programas de **Monitoria, ProTut** e **PET,** e devem seguir o Modelo disponibilizado pela organização do ENID em seu site https:/[/www.prg.ufpb.br/prg/prg/programas/enid/.](http://www.prg.ufpb.br/prg/prg/programas/enid/)

- **2.2.1** Eles **devem ser enviados juntamente com o Resumo Expandido**, no mesmo Formulário (do Google Forms, ver 2.4.1) **e ao mesmo tempo**.
- **2.2.2** Para serem enviados, **os slides devem ser transformados em um arquivo no formato PDF**.

## **2.3. Responsável pela Submissão do Resumo Expandido e dos slides**

O resumo expandido (de todos os programas) e os slides (apenas para os programas de Monitoria, PET ou ProTut) deverão ser ENVIADOS pelo(a) **Docente orientador** responsável pelo componente curricular (no caso da Monitoria), pelos **Coordenadores dos Projetos** acadêmicos (Prolicen, ProTut, PET) e pelos **Coordenadores dos Subprojetos** (PIBID e PRP).

## **2.4. Submissão do Resumo Expandido e dos Slides da Apresentação**

A submissão do **RESUMO EXPANDIDO**, obrigatório para todos os programas, e dos **SLIDES** da apresentação, apenas para os programas de **Monitoria, PET e Protut**, deverão ser realizadas de acordo com as normas e cronograma estabelecidas neste Edital, seguindo as instruções colocadas abaixo:

- **2.4.1.** Acessar o "Formulário para Envio de Trabalhos a serem apresentados no XXV ENID 2023 UFPB" utilizando o link: <https://forms.gle/CFMG5nvkGZnnGd3h9> e seguir o passo-a-passo da submissão do trabalho e envio dos slides, conforme especificado no **Anexo I.**
- **2.4.2.** Verificar a caixa de mensagens do e-mail cadastrado (na submissão do Formulário preenchido no item 2.4.1) para **receber o arquivo em PDF do RESUMO EXPANDIDO**. A mensagem recebida deve aparecer assim:

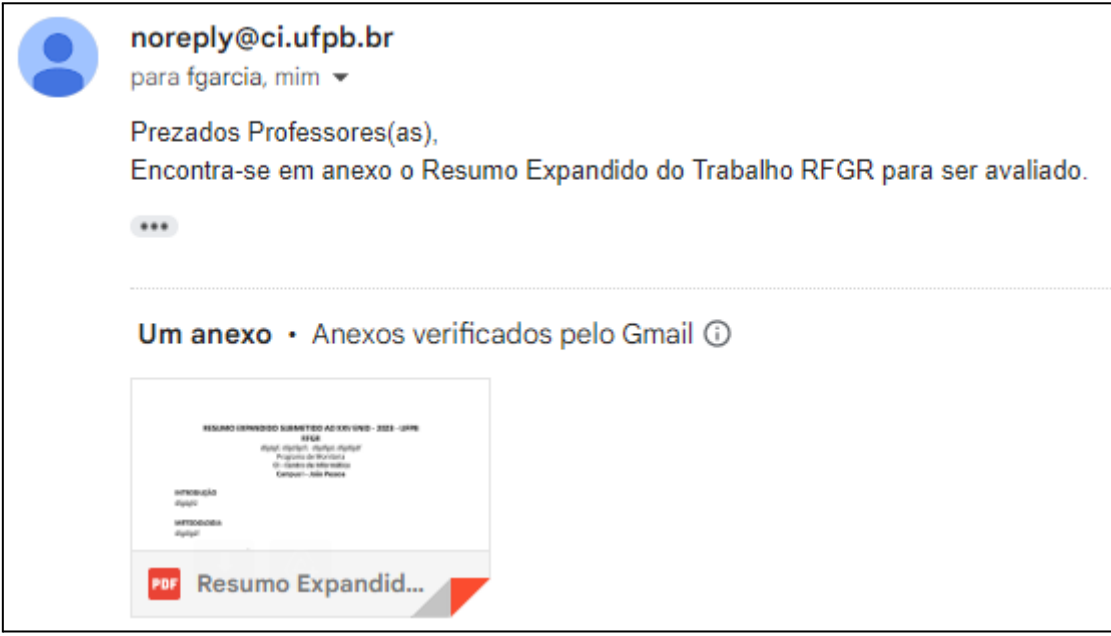

- **2.4.3.** Você deve **Salvar o arquivo do RESUMO EXPANDIDO em seu computador**.
- **2.4.4.** O(A) professor(a) responsável pela submissão, e orientador(a) do trabalho em formato de Resumo Expandido, deverá acessar o SIGEventos, efetuando login com usuário e senha (mesma do SIGAA)

 $\rightarrow$  Menu principal  $\rightarrow$  Aba - Participantes  $\rightarrow$  Inscricões para Submissões de Trabalhos  $\rightarrow$  Realizar Nova Submissão; procurar pelo ENCONTRO: ENID 2023 - CAMPUS I/ ENCONTRO: ENID 2023 - CAMPUS II e III/ ENCONTRO: ENID 2023 - CAMPUS IV (clicar no evento do campus a que pertence);

clicar na seta verde e passar a preencher os Dados do Trabalho. Verificar o passo-a-passo da submissão do trabalho, conforme especificado através de imagens das telas, no Anexo II.

**a)** Na primeira tela, o(a) docente responsável pela submissão deverá preencher, obrigatoriamente, o campo TÍTULO: com o Título do Resumo Expandido e no campo RESUMO: colocar o texto recebido por e-mail "O Resumo Expandido TÍTULO-TAL foi submetido com sucesso no Formulário Google Forms em DATA HORA";

**b)** Na segunda tela, o(a) docente responsável pela submissão deverá incluir o seu nome nos dados do(a) responsável, como Orientador(a), realizando a busca somente pela matrícula;

**c)** Em seguida, realizar o mesmo procedimento para incluir os dados dos demais participantes, observando o Vínculo e o Tipo de Participação de cada um (Discente – Autor(a); Docente – Colaborador(a); Usuário Externo – Colaborador Externo);

**d)** Na terceira tela, deverá ser anexado e enviado o arquivo em PDF do Resumo Expandido, preenchido no Formulário no Google Forms e recebido por e-mail. **ATENÇÃO**: ao preencher o Formulário no Google Forms será gerado um Arquivo PDF, já formatado com os dados e imagens referentes aos campos do Resumo Expandido preenchidos. Este arquivo será automaticamente enviado para o e-mail cadastrado no Formulário. **É este arquivo que deve ser anexado no SIGEventos.**

**e)** Na quarta tela, o(a) docente responsável pela submissão deverá preencher as seguintes informações: Programa acadêmico, Campus, Centro, E-mail, Telefone e o Título do projeto ou do componente curricular (no caso da Monitoria).

**f)** No último passo, o(a) docente responsável pela submissão deverá realizar a leitura do termo de cessão e, para finalizar, clicar em Submeter.

**2.4.5.** Ao submeter o Resumo Expandido, todos(as) os(as) autores(as), colaboradores(as) e o(a) orientador(a) do trabalho cadastrado no SIGEventos estarão inscritos como autores(as)/colaboradores(as)/orientadores(as) de seus respectivos trabalhos.

## **3. DAS INSCRIÇÕES**

**A Inscrição no SIGEventos e a Participação de TODOS no ENID são obrigatórias para receber o Certificado.**

As inscrições podem ser realizadas nas seguintes categorias:

- **3.1. Inscrição como Membro da equipe organizadora e equipe técnica**: Docentes e Técnicos(as) Administrativos designados por portaria pela Pró Reitora de Graduação. Certificação de até 200h, de acordo com a participação nas atividades do evento.
- **3.1.1.** Realizar a inscrição no SIGEventos, efetuando login com usuário e senha (mesma do SIGAA) → Menu principal  $\rightarrow$  Aba - participantes  $\rightarrow$  Inscrições de Membro de Equipe Organizadora  $\rightarrow$

Realizar Nova Inscrição; procurar pelo EVENTO: ENID 2023 - CAMPUS I/ EVENTO: ENID 2023 - CAMPUS II e III/ EVENTO: ENID 2023 - CAMPUS IV (clicar no evento do campus a que pertence);

Abrir os Eventos Associados → inscrever- se em INSCRIÇÃO - Participação como Membro da Equipe Organizadora do XXV ENID - UFPB (**veja ANEXO IV**).

- **3.2. Inscrição como Discente Voluntário(a) para atuar junto à equipe técnica**: Discentes aprovados(as) no SIGEventos. Certificação de 40h.
- **3.2.1.** Realizar a inscrição no SIGEventos, efetuando login com usuário e senha (mesma do SIGAA) → Menu principal  $\rightarrow$  Aba - participantes  $\rightarrow$  Inscrições de Participantes  $\rightarrow$  Realizar Nova Inscrição; procurar pelo EVENTO: ENID 2023 - CAMPUS I/ EVENTO: ENID 2023 - CAMPUS II e III/ EVENTO: ENID 2023 - CAMPUS IV (clicar no evento do campus a que pertence); Abrir os Eventos Associados

■● → inscrever-se em INSCRIÇÃO - Participação como Discente Voluntário(a) da Equipe de Apoio e Organização do XXV ENID - UFPB (**veja ANEXO III**).

- **3.2.2.** Compete aos(às) discentes que atuarão em salas de apresentação, durante o encontro: Realizar a leitura da metodologia de avaliação das apresentações (antes do início do encontro); Apoiar a(s) assessoria(s) e a(s) secretaria(s) durante o encontro; Orientar os(as) avaliadores(as) quanto ao preenchimento do anexo da ficha de avaliação das apresentações (on-line); Ser responsável pelas pastas de cada sala e devolver ao final do turno na secretaria do centro responsável pelo encontro no dia; Coletar as assinaturas na lista de presença de todos os presentes em sala e ao final colocar observação caso necessário; Controlar o tempo das apresentações (cada aluno(a) deverá se apresentar em até 5 minutos, os(as) avaliadores(as) terão 10 minutos para arguição cada um e o(a) aluno(a) terá mais 5 minutos para responder aos questionamentos dos(as) avaliadores(as)); Comunicar qualquer intercorrência à coordenação e à secretaria do ENID.
- **3.3. Inscrição como Avaliador(a) de trabalhos**: Docentes coordenadores(as)/orientadores(as) de trabalhos enviados para o evento. Certificação de 25h.
- **3.3.1.** Realizar a inscrição no SIGEventos, efetuando login com usuário e senha (mesma do SIGAA) → Menu principal  $\rightarrow$  Aba - participantes  $\rightarrow$  Inscrições de Participantes  $\rightarrow$  Realizar Nova Inscrição; procurar pelo EVENTO: ENID 2023 - CAMPUS I/ EVENTO: ENID 2023 - CAMPUS II e III/ EVENTO: ENID 2023 - CAMPUS IV (clicar no evento do campus a que pertence); Abrir os Eventos Associados

→ inscrever- se em INSCRIÇÃO - Participação como Avaliador do XXV ENID - UFPB (**veja ANEXO III**).

**3.3.2.** Das atividades a serem realizadas pelos(as) avaliadores(as) (docentes) durante o encontro: Avaliar os Resumos Expandidos recebidos por e-mail conforme calendário de avaliação em formulário específico; Atribuir pontuação aos itens de avaliação de acordo com o que é solicitado no instrumento de avaliação dos Resumos Expandidos; Realizar o check-in na secretaria sede do encontro antes de se dirigir às salas das apresentações; Atuar como avaliador(a) especificamente nas salas de apresentações em dias e horários estabelecidos; Mediar a troca de experiências e diálogos entre todos os presentes na sala das apresentações, seguindo princípios éticos; Atribuir pontuação às apresentações de acordo com o que é solicitado no instrumento de avaliação.

- **3.4. Inscrição como Participante do evento (Ouvinte):** destinada à Discentes, Docentes, Técnicos(as) Administrativos e comunidade em geral que deseja participar do evento, mesmo àqueles que já submeteram trabalhos no evento. Certificação de até 20hs, dependendo da quantidade de salas/turnos em que foi Ouvinte (1 sala - 5hs).
- **3.4.1.** Realizar a inscrição no SIGEventos, efetuando login com usuário e senha (mesma do SIGAA) → Menu principal  $\rightarrow$  Aba - participantes  $\rightarrow$  Inscrições de Participantes  $\rightarrow$  Realizar Nova Inscrição; procurar pelo EVENTO: ENID 2023 - CAMPUS I/ EVENTO: ENID 2023 - CAMPUS II e III/ EVENTO: ENID 2023 - CAMPUS IV (clicar no evento do campus no qual deseja realizar a inscrição); Abrir os

Eventos Associados → inscrever-se em INSCRICÃO - Participação no XXV ENID - UFPB (OUVINTE) - (**veja ANEXO III)**.

**3.4.2.** A comprovação da participação como Ouvinte se dará por meio de assinatura (com a matrícula e o número da sala onde esteve presente) em lista de presença eletrônica, com QR CODE DISPONÍVEL na sala da apresentação.

#### **4. DAS NORMAS PARA APRESENTAÇÃO DOS TRABALHOS**

A apresentação presencial dos trabalhos será **obrigatória** para os programas **Monitoria, Prolicen, ProTut, PET e PIBID e PRP**. A apresentação tem a finalidade de socializar de uma forma dinâmica os saberes e experiências vivenciados durante o tempo de atuação na **Monitoria, Prolicen, ProTut, PET, PIBID e PRP** nos períodos de 2022.2 e 2023.1.

O envio dos Slides da Apresentação em PDF será **obrigatório** para os programas de **Monitoria, ProTut** e **PET,** e deve seguir o modelo disponibilizado pela organização do ENID em seu site https:/[/www.prg.ufpb.br/prg/prg/programas/enid/](http://www.prg.ufpb.br/prg/prg/programas/enid/)

Nos casos dos programas **Prolicen, PIBID e PRP** a apresentação será em formato de **Roda de Diálogo**, não sendo necessário o envio de Slides.

## **4.1. Das apresentações**

- **4.1.1.** As apresentações dos trabalhos serão realizadas durante o XXV ENID 2023, de acordo com a programação disponível no site da PRG, a ser divulgada no período de 09 a 13/10/2023. As datas e horários de cada trabalho serão comunicados através da página oficial do evento: https://[www.prg.ufpb.br/prg/prg/programas/enid/.](http://www.prg.ufpb.br/prg/prg/programas/enid/)
- **4.1.2.** Cada trabalho será apresentado pelo(a) bolsista ou voluntário(a) (somente 1 apresentador(a)) em no máximo 5 (cinco) minutos. Os(As) avaliadores(as) da sessão terão 10 minutos para arguição/comentários, em seguida o(a) apresentador(a) terá 5 minutos para responder aos(às) avaliadores(as).
- **4.1.3.** Cada sala terá dois(duas) (02) avaliadores(as) que terão a função de verificar os trabalhos e seus(suas) autores(as), controlar o tempo de apresentação, organizar a discussão dos trabalhos e avaliar as apresentações por meio de Formulário do *Google Forms*, que terá seu link divulgado previamente pela CPPA/PRG para cada avaliador(a).
- **4.1.4.** Solicita-se que os(as) apresentadores(as) e os(as) avaliadores(as) estejam presentes no seu respectivo local de apresentação, com pelo menos vinte (20) minutos de antecedência do início da

sessão, que permaneçam na sala durante todo o tempo da sessão e finalização de todos os trabalhos.

**4.1.5.** Para a apresentação dos Programas **Monitoria, ProTut** e **PET**, informar:

**a)** Programa (**Monitoria, ProTut** ou **PET**), o Curso e o Campus;

**b)** Título do resumo expandido;

**c)** Nome do/a(s) estudante(s) autor/a(es/s);nome do/a(s) docente(s) orientador/a(es/as) e, se houver, nome do/a(s) colaborador/a(es/as);

**d)** Introdução (com contextualização e objetivos), descrição das ações desenvolvidas e das metodologias adotadas, considerações finais (reflexões sobre a experiência vivenciada) e referências.

**e)** A apresentação produzida deve ser criação do/a(s) autor/a(es/as) e não deve se resumir à leitura dos slides. Assim, o(a) autor(a) poderá fazer uma reflexão da sua prática e colocar em sua apresentação fotos, tabelas, gráficos, animações, etc.

**4.1.6.** A apresentação do/a(s) autor/a(es/as) do **Programa Prolicen, PIBID e PRP** serão realizadas em uma **Roda de diálogo,** onde o/a discente irá dialogar sobre sua experiência apresentando os seguintes itens:

**a)** Título do resumo expandido;

**b)** Nome do/a(s) estudante(s) autor/a(es/s); nome do/a(s) docente(s) orientador/a(es/as) e, se houver, nome do/a(s) colaborador/a(es/as);

**c)** Introdução (com contextualização e objetivos), descrição das ações desenvolvidas e das metodologias adotadas, considerações finais (reflexões sobre a experiência vivenciada).

# **5. DA AVALIAÇÃO**

## **5.1. Fluxo da Avaliação dos Trabalhos Submetidos ao ENID.**

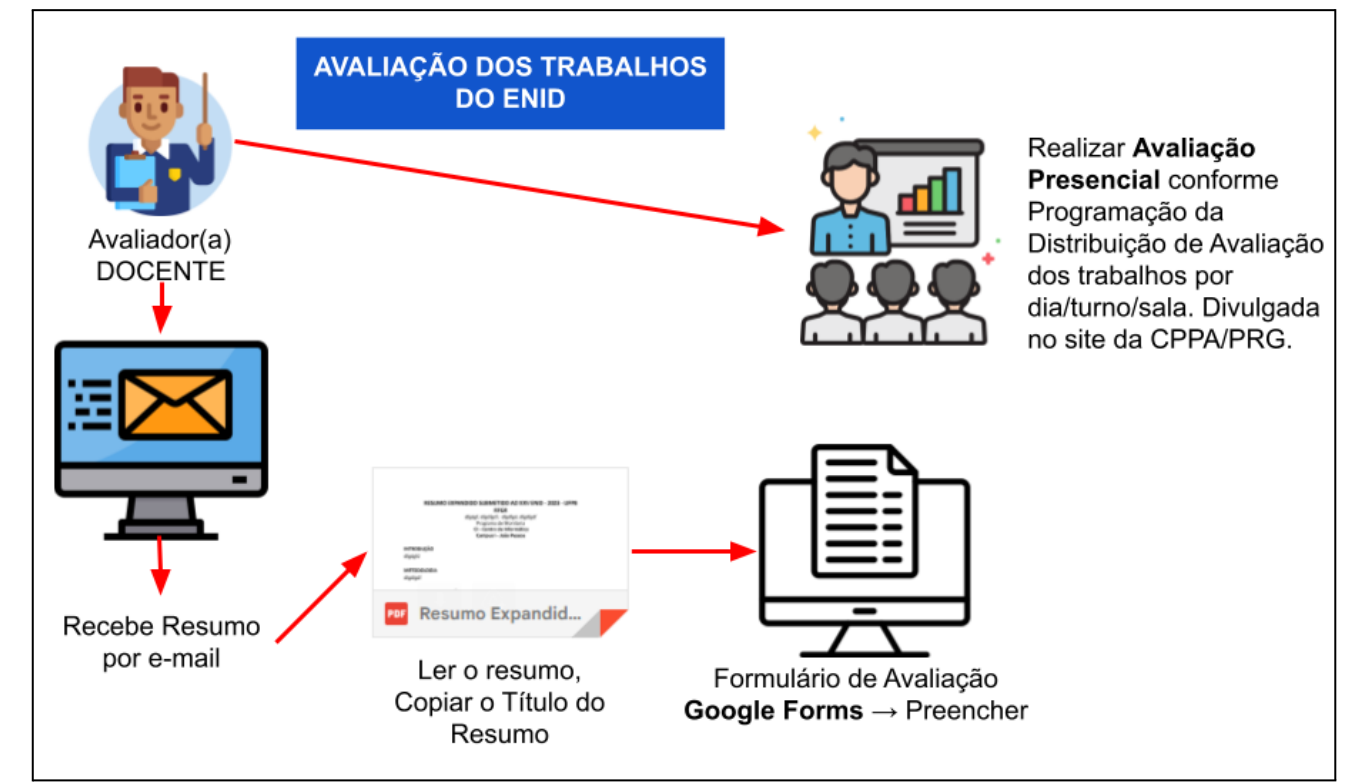

- **5.2. Os trabalhos apresentados de forma Oral e Presencial serão avaliados** prioritariamente por professores(as) participantes dos Programas Acadêmicos de Monitoria, ProTut, PET, Prolicen, Pibid e PRP.
- **5.2.1.** A avaliação da apresentação presencial levará em consideração: contextualização; metodologia utilizada para alcançar os objetivos (se houve inovação); principais resultados alcançados; contribuição na formação do/a(s) aluno/a(s) para a docência (para os programas de iniciação à docência); domínio do conteúdo; objetividade; capacidade de síntese e outras reflexões necessárias sobre o programa e o conteúdo exposto.
- **5.2.2.** A avaliação dos trabalhos ocorrerá logo após a apresentação dos mesmos, utilizando formulário no Google Forms, disponibilizado para os(as) avaliadores(as) com a devida antecedência.
	- **5.2.2.1.** Em caso de problemas com o acesso ao formulário na hora da avaliação (por falta de internet), o(a) avaliador(a) deve utilizar o formulário impresso, disponibilizado pela organização do evento, e depois realizar o preenchimento dos resultados da avaliação no Formulário On-line do Google Forms. Todas as avaliações das apresentações de todos os Programas devem ser feitas até o último dia do evento.
- **5.2.3.** Cada item de avaliação deve receber uma nota entre 0.0 e 10.0, com uma casa decimal. A Nota da Apresentação Oral do Trabalho será calculada utilizando a média aritmética simples das notas atribuídas por cada Avaliador.
- **5.3. Os Resumos Expandidos enviados para os Programa de Monitoria, ProTut, PET, Prolicen, Pibid e PRP serão avaliados** prioritariamente por professores(as) participantes dos Programas Acadêmicos, considerando sua conformidade com este edital.
	- **5.3.1.** Os itens a serem avaliados correspondem à verificação da conformidade do Resumo Expandido, enviado, com o que foi solicitado no item 2.1 deste edital.
	- **5.3.2.** Cada item de avaliação deve receber uma nota entre 0.0 e 10.0, com uma casa decimal.
- **5.4.** A **Nota Final atribuída aos Trabalhos** será calculada pela média aritmética simples das notas da Apresentação Oral do Trabalho e da Avaliação do Resumo Expandido.
- **5.5. Todos os(as) docentes que enviarem Resumos Expandidos serão automaticamente considerados Avaliadores(as) do XXV ENID de 2023** e atuarão na avaliação dos Resumos Expandidos assim como na avaliação Presencial das Apresentações nos dias do Evento.
- **5.5.1.** No momento do envio do Resumo Expandido, o docente deve indicar, no mínimo, 3 turnos/dias em que se disponibiliza para realizar as atividades de avaliação presencial dos trabalhos (diferentes dos disponibilizados para o ENEX e para o ENIC).
- **5.5.2.** O/As docentes Avaliadores/as receberão os Resumos Expandidos dos Trabalhos a serem avaliados, por e-mail. **Observação:** Para cada resumo será enviada uma mensagem de e-mail específica. O docente deve abrir o e-mail, ler o resumo, acessar o link do Formulário de Avaliação enviado e realizar a avaliação dos itens ali colocados sobre o Resumo. **Solicitamos fortemente que seja "copiado" (Ctrl+C) o Título do Resumo e "colado" (Ctrl+V) no Formulário (isso é necessário para garantir a identificação correta dos trabalhos)**.
- **5.6.** O/A orientador/a que estiver afastado oficialmente da função durante o ENID poderá ser substituído pelo docente que ficará responsável pelo componente curricular durante o afastamento.
- **5.7.** Caso o/a orientador(a)/coordenador(a) do projeto seja convocado para avaliação e não possa comparecer, deverá solicitar a um colega que se apresente na secretaria do evento para substituí-lo(a) nos dias e horários de sua participação como Avaliador. E posteriormente, com até 15 dias após a realização do Encontro Unificado, enviar um e-mail com sua justificativa comprovada, para a Coordenação de Programas e de Projetos Acadêmicos (cppa@prg.ufpb.br).
- **5.8.** Caso o/a discente (bolsista ou voluntário), estabelecido pelo(a) orientador(a) para apresentar o trabalho no ENID, não possa comparecer durante o evento, outro/a discente (bolsista ou voluntário) vinculado ao trabalho, deverá realizar a apresentação. Caso não exista mais discente no trabalho, o/a orientador/a deverá realizar a apresentação, mediante justificativa a ser apresentada por escrito na secretaria do evento, com no mínimo 30 minutos de antecedência.
- **5.9.** A inscrição para certificação das atividades de Avaliador(a) devem ser feitas no SIGEventos na modalidade participante, conforme item 3.3**.**
- **5.10.** Os(As) avaliadores(as) inscritos deverão consultar no período de 09 a 13/10/2023, no site da CPPA/PRG (https://[www.prg.ufpb.br/prg/prg/programas/enid/\),](http://www.prg.ufpb.br/prg/prg/programas/enid/)) a programação da distribuição de avaliação dos trabalhos por dia/turno/sala.

## **6. DA PREMIAÇÃO**

- **6.1. Dos critérios da premiação**: A premiação levará em consideração a Nota Final do Trabalho, em caso de empate, serão adotados os seguintes critérios de desempate, nessa ordem:
	- a) Prioritariamente, a apresentação que tiver indicação expressa para premiação no formulário preenchido pelos avaliadores.
	- b) Persistindo o empate, será considerada a maior nota aferida no item "Domínio de conteúdo na apresentação" do formulário de avaliação.
	- c) Permanecendo o empate, todos serão premiados.

## **6.2. Dos números de trabalhos premiados por programa**:

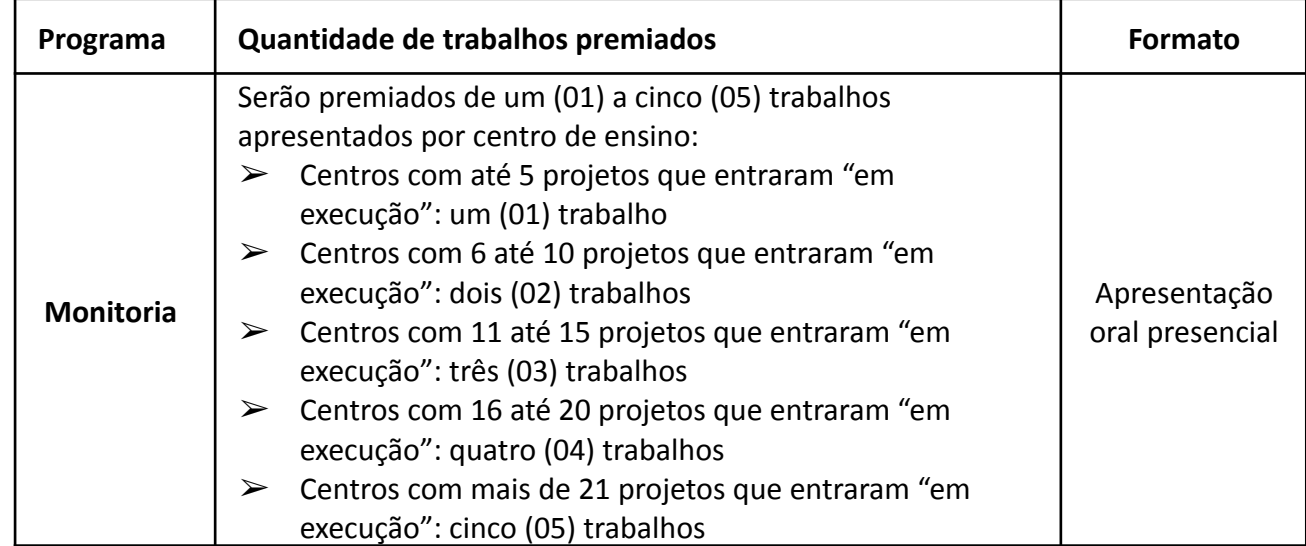

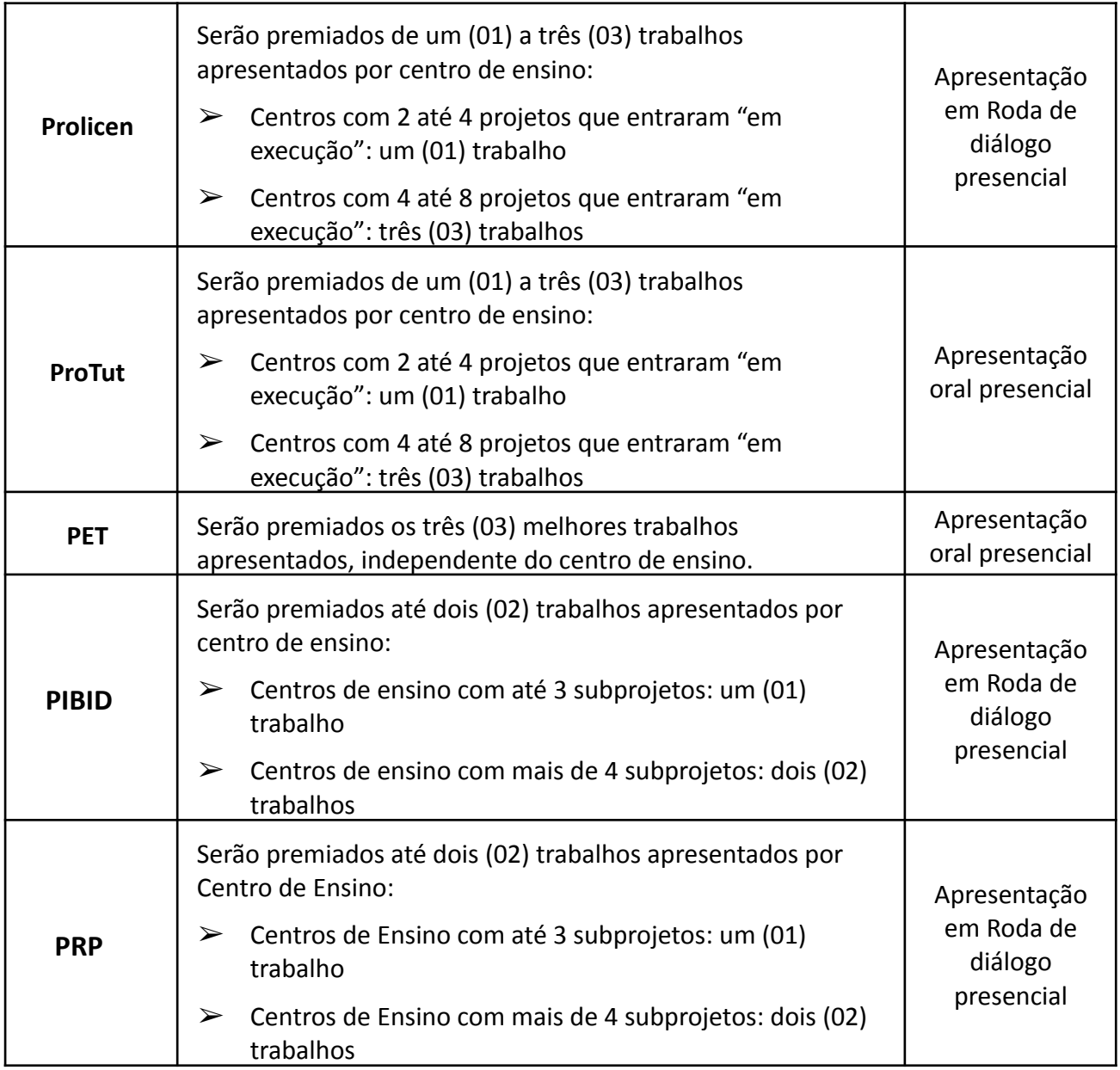

**6.3. Da solenidade de premiação:** A solenidade de premiação e entrega dos certificados aos(às) autores(as) dos trabalhos premiados ocorrerá, de forma presencial, até março de 2024. O calendário será divulgado posteriormente pela CPPA/PRG.

## **7. DA CERTIFICAÇÃO**

Os certificados estarão disponíveis para os(as) autores(as) dos trabalhos e participantes inscritos no XXV ENID - 2023, na página do SIGEventos, a partir do mês de fevereiro de 2024.

## **8. DA PUBLICAÇÃO EM ANAIS**

**8.1.** Todos os resumos expandidos enviados pelo Google Forms e apresentados no XXV ENID-2023, que atendam às regras previstas neste Edital e obtenham Nota Final igual ou superior à 7,0 (sete), serão publicados em ANAIS com ISBN.

**8.2.** Resumos expandidos escritos em desacordo com as normas contidas neste Edital, ou com Nota Final inferior à 7,0 (sete) serão excluídos dos anais do evento.

## **9. DA RESPONSABILIDADE DOS REGISTROS TEXTUAIS**

Será de responsabilidade dos(as) autores(as) todas as informações contidas na redação do resumo expandido, bem como do conteúdo nele veiculado.

## **10. DAS DISPOSIÇÕES FINAIS**

- **10.1.** Qualquer cidadão é parte legítima para impugnar o Edital no prazo de três (3) dias úteis após a sua publicação, mediante requerimento dirigido à Pró-Reitoria de Graduação (PRG/UFPB), por meio de cadastro de processo por meio do SIPAC, o qual será respondido pela autoridade competente em até três (3) dias úteis.
- **10.2.** Esclarecimentos e informações adicionais acerca do conteúdo deste Edital podem ser obtidos mediante mensagem para os seguintes endereços eletrônicos: cppa@prg.ufpb.br
- **10.3.** Os casos omissos neste Edital serão resolvidos, preliminarmente, pela Comissão Geral do Evento da Pró-Reitoria de Graduação.
- **10.4.** Maiores informações podem ser obtidas pelo e-mail cppa@prg.ufpb.br[,](mailto:cppa@prg.ufpb.br) no site https://www.prg.ufpb.br/prg/prg/programas/enid/.
- **10.5.** A participação no evento, por parte do(a) candidato(a), implicará no conhecimento e aceitação das normas contidas neste Edital, em relação às quais não poderá alegar desconhecimento.

#### **11. DO CRONOGRAMA**

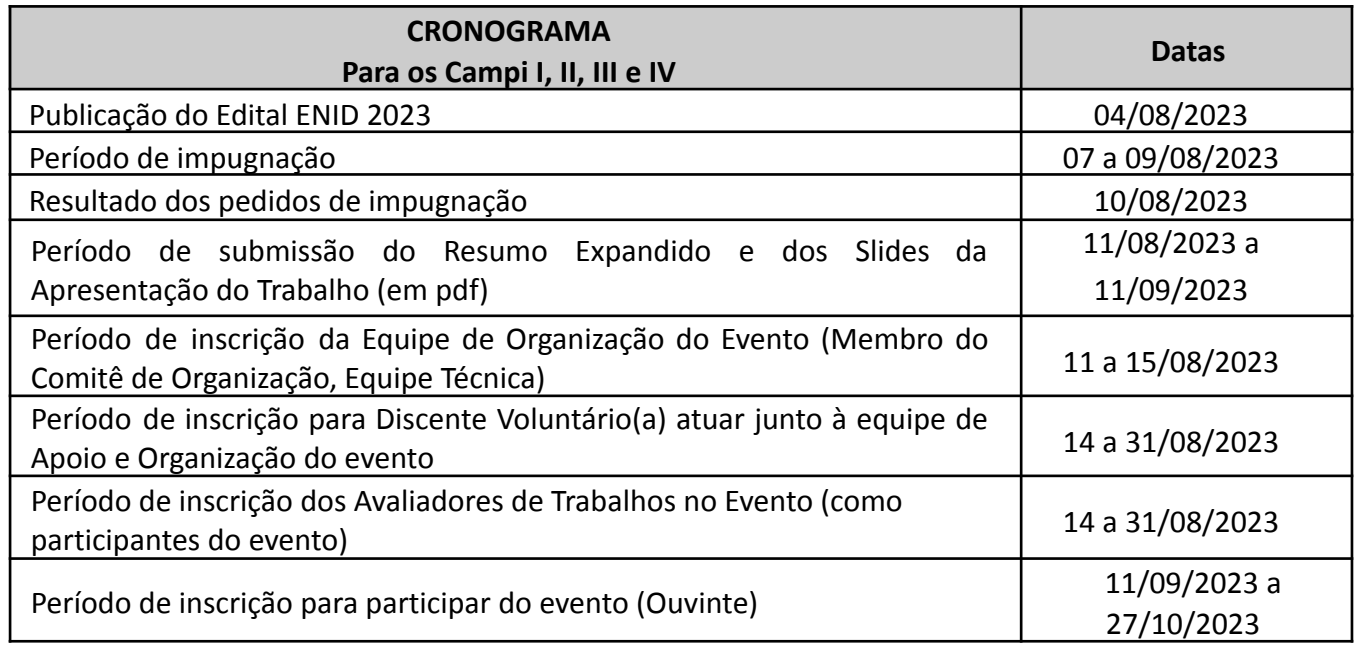

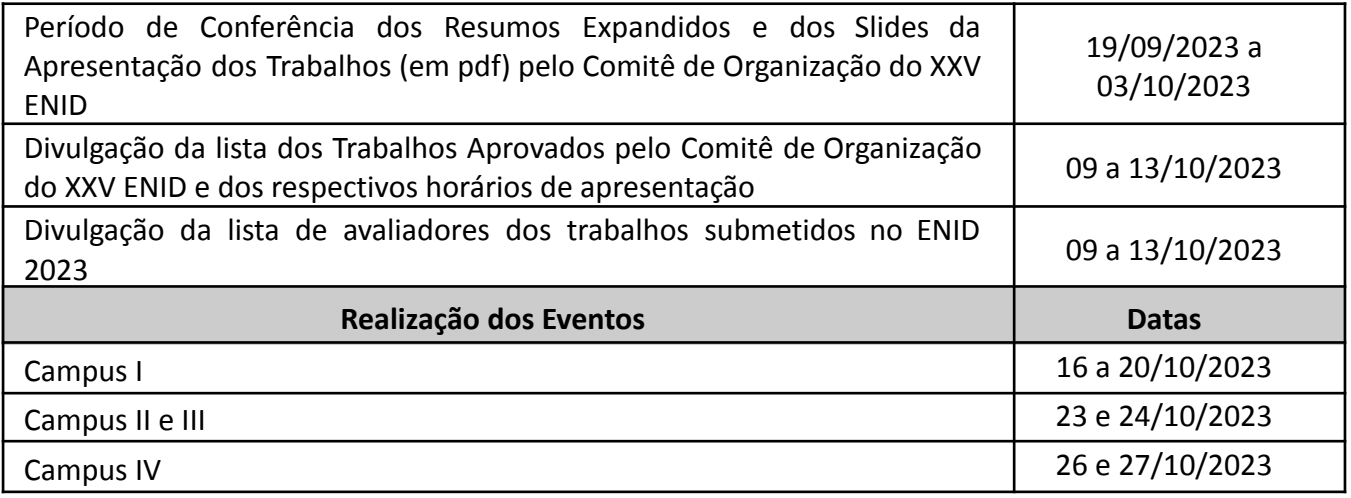

João Pessoa, 04 de agosto de 2023.

#### **Comitê de Organização do XXV ENID**

Silvana Carneiro Maciel (Pró-Reitora de Graduação) Elizabet Maria Spohr de Medeiros Felipe Antonio Garcia Moreno Kely Diana Villacorta Villacorta Marçonilia Maria Dias Arnoud Dayse das Neves Moreira Patrícia Nunes da Fonseca Silvânia Lúcia de Araújo Silva

*(Assinado digitalmente em 04/08/2023 16:08 )* ELIZABET MARIA SPOHR DE MEDEIROS *COORDENADORA Matrícula: 2115810*

*(Assinado digitalmente em 04/08/2023 16:07 )* SILVANA CARNEIRO MACIEL *PRO-REITOR(A) Matrícula: 1285229*

Para verificar a autenticidade deste documento entre em **https://sipac.ufpb.br/documentos/** informando seu número: **22**, ano: **2023**, documento(espécie): **EDITAL**, data de emissão: **04/08/2023** e o código de verificação: **3c69bbf481**

#### **ANEXO I - PASSO A PASSO DA SUBMISSÃO DO RESUMO EXPANDIDO NO GOOGLE FORMS**

**Passo A:** Acessar o "Formulário para Envio de Trabalhos a serem apresentados no XXIV ENID 2023 - UFPB" utilizando o link: <https://forms.gle/CFMG5nvkGZnnGd3h9>

**Passo B:** Preencher os seguintes campos obrigatórios:

- 1. E-mail;
- 2. Preencher NOME COMPLETO (em maiúsculo);
- 3. MATRÍCULA SIAPE;
- 4. Número do celular com WhatsApp (para repasse das informações sobre as avaliações);

**Passo C:** No campo IDENTIFICAÇÃO DO CAMPUS - CENTRO, identifique:

- 1. Em qual Campus da UFPB foi desenvolvido o Trabalho;
- 2. Em qual Centro foi realizado o Trabalho;
- 3. No termo de ciência de compromissos assumidos, à submissão do Resumo Expandido para o ENID 2023, confirme o seu compromisso de estar presente nos dias/turnos indicados.

#### **Campus I - João Pessoa**

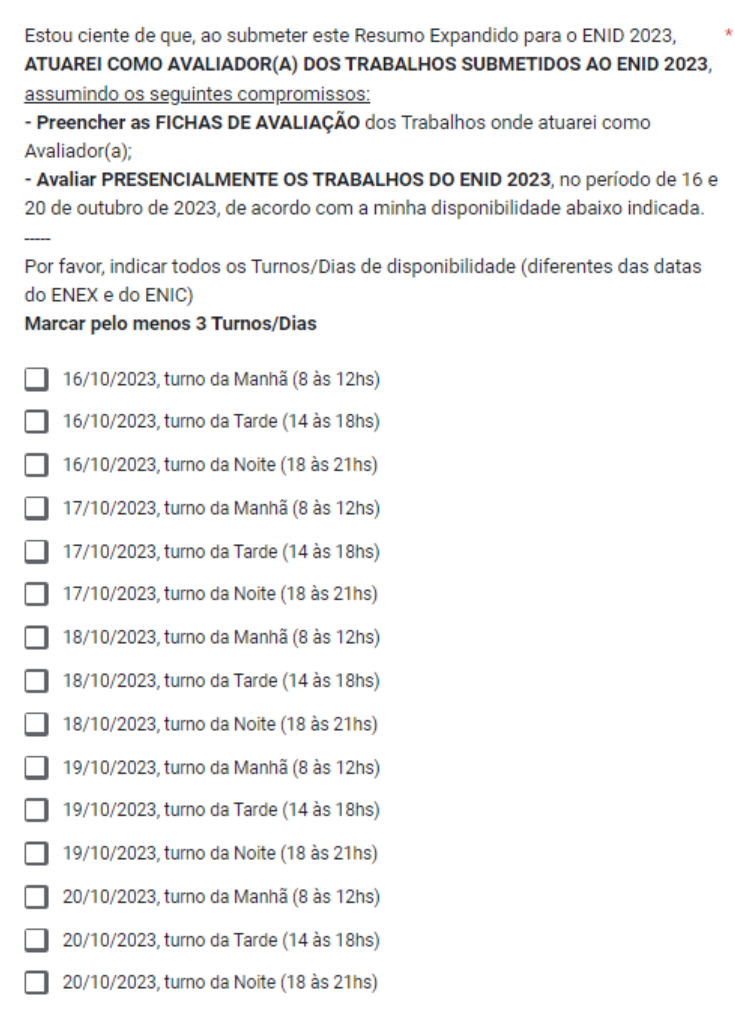

#### **Campus II - Areia**

Estou ciente de que, ao submeter este Resumo Expandido para o ENID 2023, ATUAREI COMO AVALIADOR(A) DOS TRABALHOS SUBMETIDOS AO ENID 2023, assumindo os sequintes compromissos:

- Preencher as FICHAS DE AVALIAÇÃO dos Trabalhos onde atuarei como Avaliador(a);

- Avaliar PRESENCIALMENTE OS TRABALHOS DO ENID 2023.

Estou ciente também que serei chamado para Avaliar trabalhos de forma presencial nos dias 23 e 24 de outubro de 2023, nos turnos da Manhã (09 às 12hs) e/ou da Tarde (13:30 às 17hs) conforme a necessidade da Comissão Organizadora.

Concordo e assumo o compromisso de estar disponível nos dias 23 a 24 de outubro  $\bigcirc$ de 2023.

#### **Campus III - Bananeiras**

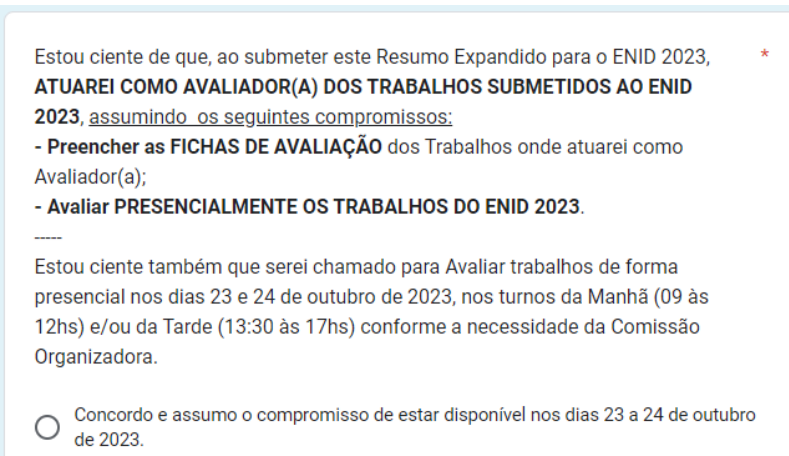

#### **Campus IV - Rio Tinto e Mamanguape**

Estou ciente de que, ao submeter este Resumo Expandido para o ENID 2023, ATUAREI COMO AVALIADOR(A) DOS TRABALHOS SUBMETIDOS AO ENID 2023, assumindo os seguintes compromissos:

- Preencher as FICHAS DE AVALIAÇÃO dos Trabalhos onde atuarei como Avaliador(a);

- Avaliar PRESENCIALMENTE OS TRABALHOS DO ENID 2023.

Estou ciente também que posso ser chamado a Avaliar trabalhos de forma presencial nos dias 26 e 27 de outubro de 2023, nos turnos da Manhã (8 às 11hs), da Tarde (13 às 17hs) e/ou da Noite (17 às 21hs) conforme a necessidade da Comissão Organizadora.

Concordo e assumo o compromisso de estar disponível nos dias 26 a 27 de outubro ∩ de 2023

Após preenchimento, clique em Próxima.

**Passo D:** O Resumo Expandido não pode ter mais de três (03) páginas e será enviado por partes, caso haja figuras, imagens, fotos, tabelas, gráficos, etc. eles devem ser transformadas em arquivos de imagem (JPG ou JPEG) e ser enviados à parte (como explicado no Passo E).

No campo RESUMO EXPANDIDO, preencher:

- 1. Título do Trabalho (escrever em letras maiúsculas);
- 2. Autores(as) discentes Bolsistas(só as letras iniciais em maiúsculo);

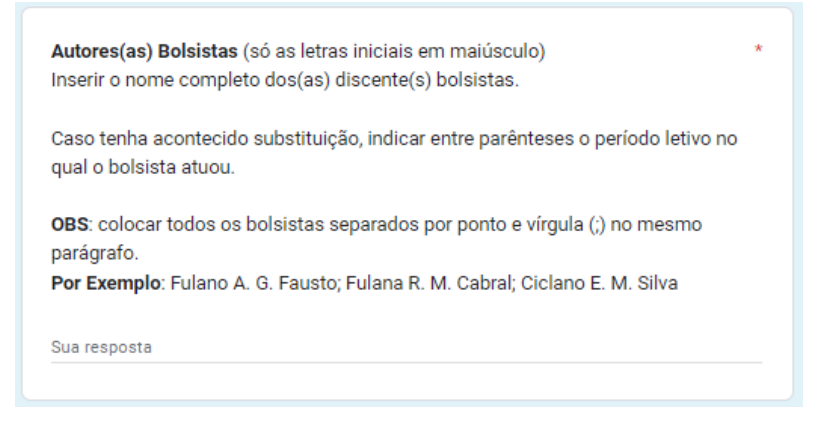

3. Autores(as) discentes Voluntários(as) (só as letras iniciais em maiúsculo);

Autores(as) Voluntários(as) (só as letras iniciais em maiúsculo) Inserir o nome completo dos(as) discente(s) voluntários.

Caso tenha acontecido substituição, indicar entre parênteses o período letivo no qual o voluntário(a) atuou.

OBS: colocar todos(as) os(as) voluntários(as) separados por ponto e vírgula (;) no mesmo parágrafo. Por Exemplo: Fulano A. G. Fausto; Fulana R. M. Cabral; Ciclano E. M. Silva

Sua resposta

4. Autores(as) docentes Orientadores(as) (só as letras iniciais em maiúsculo);

Autores(as) Orientadores(as)/Tutores(as) (só as letras iniciais em maiúsculo) Inserir o nome completo dos(as) professores(as), orientadores(as)/tutores(as). OBS: colocar todos(as) os(as) Autores(as) separados por ponto e vírgula (;) no mesmo parágrafo. Por Exemplo: Fulano A. G. Fausto; Fulana R. M. Cabral; Ciclano E. M. Silva

Sua resposta

5. Autores(as) docentes Colaboradores(as) (só as letras iniciais em maiúsculo);

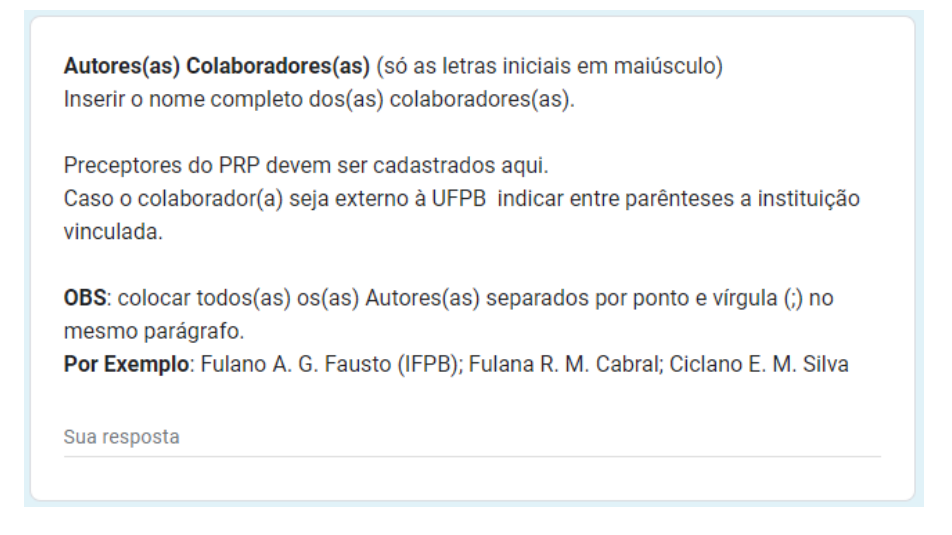

- 6. Introdução (com contextualização e objetivos), até 1700 caracteres (incluindo espaços);
- 7. Metodologia (tipo de estudo, materiais utilizados, procedimentos de coleta de dados/ações desenvolvidas), até 1500 caracteres (incluindo espaços);
- 8. Resultados e Discussões (Reflexões sobre a experiência vivenciada; pode conter fotos, gráficos, tabelas, quadros; links de produções tais como: vídeos, podcasts, etc.), até 2200 caracteres (incluindo espaços);

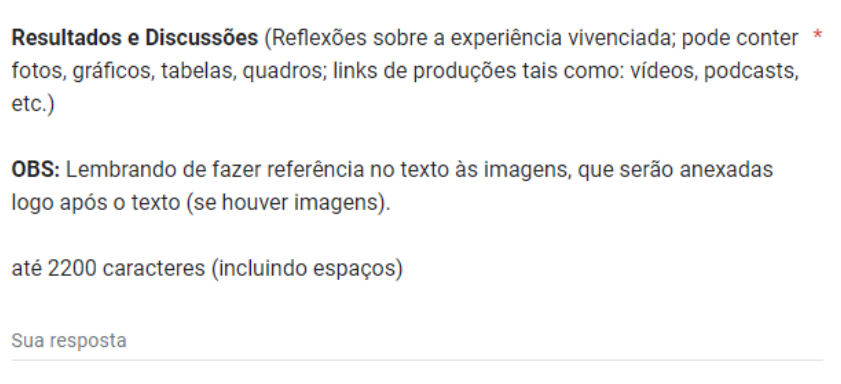

- 9. Considerações finais, até 1000 caracteres (incluindo espaços);
- 10. Referências (devendo conter pelo menos três (03) e no máximo (05) referências) e , até 600 caracteres (incluindo espaços);
- 11. Responder se o seu Resumo Expandido possui IMAGENS:

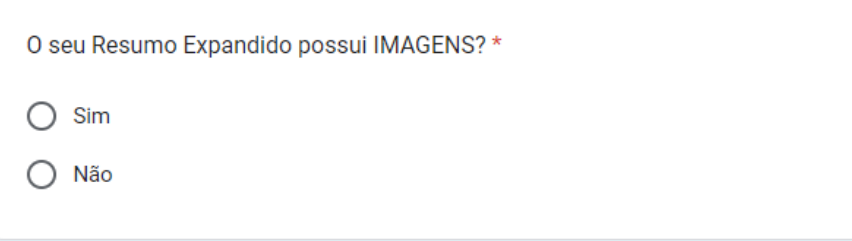

Após preenchimento, clique em Próxima.

**Passo E:** No campo ENVIO DE IMAGENS, se houver figuras, imagens, tabelas, gráficos, etc em seu Resumo Expandido, elas devem ser salvas individualmente como Imagem (JPG ou JPEG) e enviadas SEPARADAMENTE. Podem ser enviados até três (03) arquivos, com uma única imagem, com 1MB de tamanho cada. Somente serão aceitas três (03) imagens individuais. Caso algum dos arquivos enviados contenha mais de uma imagem, esse arquivo será descartado/desconsiderado.

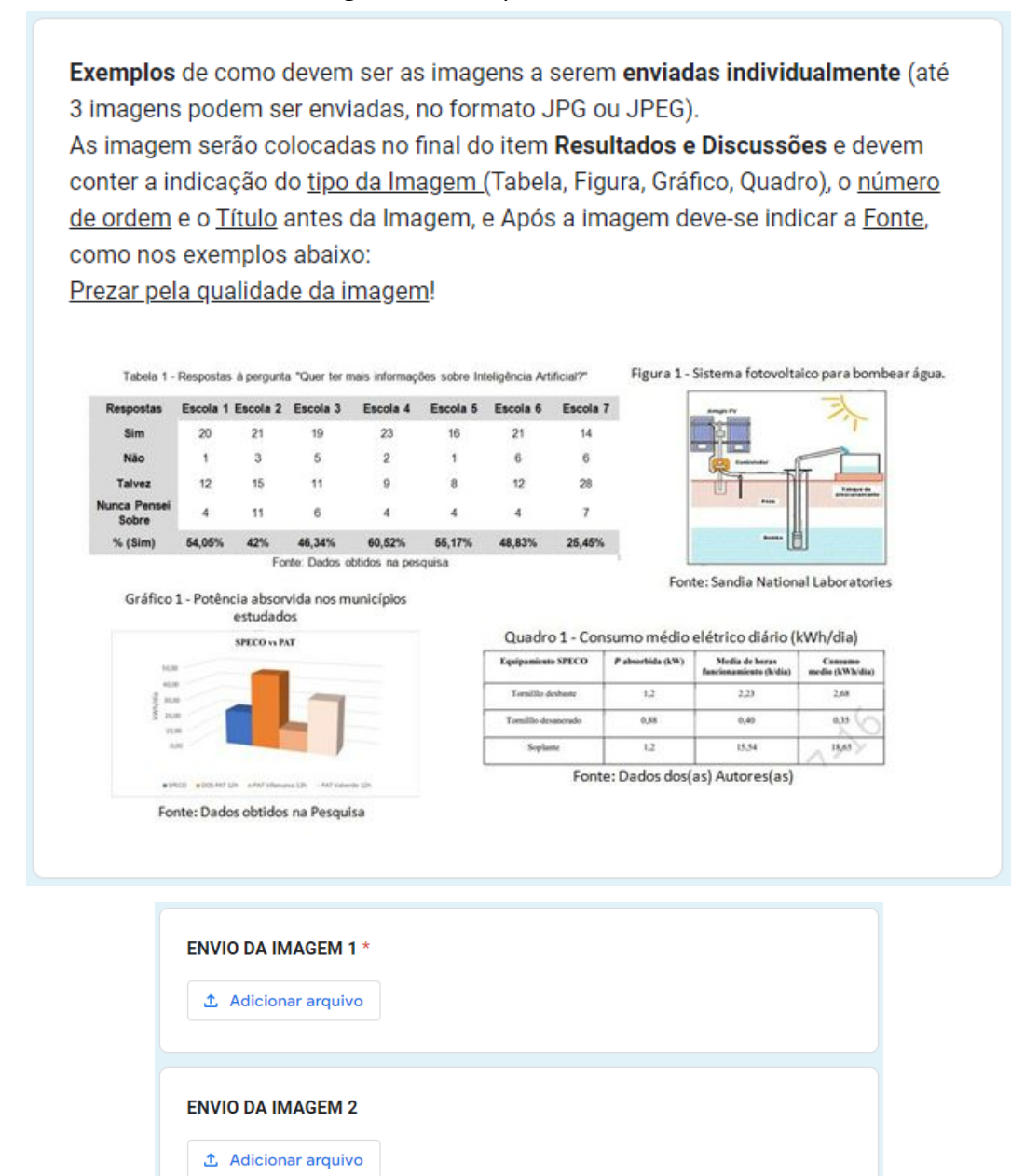

Após preenchimento, clique em Próxima.

**ENVIO DA IMAGEM 3** 

**①** Adicionar arquivo

**Passo F:** No campo IDENTIFICAÇÃO DO PROGRAMA selecionar:

1. A qual Programa/Projeto Acadêmico este Trabalho está vinculado. Após preenchimento, clique em Próxima.

**Passo G:** No campo ENVIO DOS SLIDES DA APRESENTAÇÃO EM PDF, enviar o arquivo da apresentação no formato PDF, exceto quem for Prolicen, PRP e Pibid.

![](_page_21_Picture_233.jpeg)

Após preenchimento, clique em Próxima.

**Passo H:** No campo ACESSIBILIDADE, marcar uma opção abaixo se o(a) apresentador(a) do trabalho, ou algum dos outros componentes do trabalho, vão necessitar de algum dos tipos de Acessibilidade, disponibilizado especificamente para o Evento:

![](_page_21_Picture_234.jpeg)

#### **Passo I:** No campo Cessão de Direitos, marcar a opção

![](_page_21_Picture_235.jpeg)

Após marcar a opção, clique em **Enviar**.

**Passo J:** Após o envio do formulário você irá **receber, por e-mail**, um arquivo em PDF do RESUMO EXPANDIDO, já formatado. Pode demorar um pouco para receber a mensagem, ela vai aparecer assim:

 $\Rightarrow$  **D** noreply Resumo Expandido do Trabalho Submetido ao ENID 2023

**Passo K**: **Abra a Mensagem** e **Salve o Arquivo**, contendo o RESUMO EXPANDIDO, em seu Computador, você vai precisar dele para realizar a Submissão do Trabalho no SIGEventos.

![](_page_22_Picture_3.jpeg)

**Passo L**: Verifique, no texto da mensagem, o parágrafo que deve ser copiado e colado no Campo **RESUMO** do SIGEventos.

### **ANEXO II - PASSO A PASSO DA SUBMISSÃO DO TRABALHO NO SIGEventos**

**Passo A:** Acessar o site do **SIGEventos**: sigeventos.ufpb.br

**Passo B:** Efetuar login com usuário e senha (mesma do SIGAA)

![](_page_23_Picture_217.jpeg)

**Passo B:** Efetuar login com usuário e senha (mesma do SIGAA)

**Passo C**: Menu principal → Aba Participantes → Inscrições para Submissões de Trabalhos → Realizar Nova Submissão.

![](_page_23_Picture_218.jpeg)

**Passo D**: Procurar o evento pelo título EVENTO: ENID 2023 - CAMPUS I/ ENID 2023 - CAMPUS II e III/ ENID 2023 - CAMPUS IV (clicar no evento do campus a que pertence) e clicar na seta verde.

![](_page_23_Picture_219.jpeg)

**Passo E**: Na **primeira** tela, o(a) professor(a) responsável pela submissão deverá preencher, obrigatoriamente, o **Título do Resumo Expandido**, copiar e colar o texto recebido por e-mail "O Resumo Expandido TÍTULO-TAL foi submetido com sucesso no Formulário Google Forms em DATA HORA" no campo **RESUMO** e ir para o Próximo Passo.

![](_page_24_Picture_210.jpeg)

**Passo F**: Na **segunda** tela, o(a) professor(a) responsável pela submissão deverá incluir o seu nome nos dados do(a) responsável, como orientador(a), realizando a busca por matrícula ou nome. Em seguida, realizar o mesmo procedimento para incluir os dados dos(as) demais participantes (Discente– Autor(a); Docente – Colaborador(a)

![](_page_24_Picture_211.jpeg)

**Passo G**: Na **terceira** tela, deverá ser realizado, obrigatoriamente, o envio do arquivo em PDF do Resumo Expandido, RECEBIDO por e-mail após o Preenchimento do Formulário do Google Forms (Anexo I).

![](_page_25_Picture_155.jpeg)

**Passo H**: Na **quarta** tela, o(a) professor(a) responsável pela submissão deverá selecionar e preencher as seguintes informações: Programa acadêmico, Campus, Centro, E-mail e Telefone. Além de informar o Título do Projeto ou do Componente Curricular (no caso da Monitoria).

![](_page_25_Picture_156.jpeg)

**Passo I**: Na **última** tela, o(a) professor(a) responsável pela submissão deverá realizar a leitura do termo de cessão e, para finalizar, clicar em submeter.

![](_page_26_Figure_1.jpeg)

### **ANEXO III - PASSO A PASSO DA INSCRIÇÃO DE PARTICIPANTE**

**Passo A:** Acessar o site do **SIGEventos**: sigeventos.ufpb.br

**Passo B:** Efetuar login com usuário e senha (mesma do SIGAA).

![](_page_27_Picture_199.jpeg)

**Passo C**: Menu principal → Aba Participantes → **Inscrições de Participantes** →Realizar Nova

![](_page_27_Picture_200.jpeg)

Inscrição:

**Passo D**: Procurar o evento pelo título ENID 2023 - CAMPUS I/ ENID 2023 - CAMPUS II e III/ ENID 2023

- CAMPUS IV (clicar no evento do campus no qual deseja realizar a inscrição) e clicar no botão para visualizar os Eventos Associados:

![](_page_27_Picture_201.jpeg)

**Passo E**: Escolher um (1) dos tipos de INSCRIÇÃO, conforme sua participação no ENID 2023 - CAMPUS I/ ENID 2023 - CAMPUS II e III/ ENID 2023 - CAMPUS IV:

![](_page_28_Picture_112.jpeg)

**Passo F**: Clicar na seta verde, preencher todas as perguntas do questionário e ao concluir clicar em

Inscrever-se

.

## **ANEXO IV - PASSO A PASSO DA INSCRIÇÃO DA EQUIPE ORGANIZADORA**

**Passo A:** Acessar o site do **SIGEventos**: sigeventos.ufpb.br

Г

**r** 

**Passo B:** Efetuar login com usuário e senha (mesma do SIGAA).

![](_page_29_Picture_190.jpeg)

**Passo C**: Menu principal → Aba Participantes → **Inscrições de Equipes Organizadoras** → Realizar Nova Inscrição:

![](_page_29_Picture_191.jpeg)

**Passo D**: Procurar o evento pelo título ENID 2023 - CAMPUS I/ ENID 2023 - CAMPUS II e III/ ENID 2023

- CAMPUS IV e clicar no botão **de la para visualizar os Eventos Associados**:

![](_page_29_Picture_192.jpeg)

![](_page_30_Figure_0.jpeg)

![](_page_30_Figure_1.jpeg)

**Passo F**: Marcar o **Tipo de sua Participação** no ENID 2023 e ao concluir clicar em Inscrever-se.

![](_page_30_Picture_103.jpeg)